# **UNDERWORLD I & II CD-ROM INSTALL GUIDE**

ORIGIN does not support the use of disk compression *utilities* with these *games. The use of dish* compression *utilities might cause them to be unplayable from your*  CD-ROM drive.

*The following instructions apply to both games* – Underworld (UW1) and Underworld II (UW2)- *unless specifically stated othenvise.* 

*The Reference Cards begin with instructions for beginning play if the game you are about to play* is *installed on* your *hard disk. If you* are *playing from the* CD, *follow the*  instructions in *Installation*, *Step 9 (below)*, instead.

## **QUICK INSTALLATION**

*Notes: It is possible to play both games directly from the* CD. *but* it *is necessary to copy some files to your hard disk and to create a directory for your* saved *games* first. *See Troubleshooting for* instructions *on how to copy the* entire *game to your hard* disk, *should you choose* to do *so.* 

*Each game must be mstalled* individually. *However, you can*  install *one same now and the second game at another* time *or both games now, one after the other.* 

*While selecting options, you can press* [Esc] at any time to return to DOS. This aborts the installation process.

*When appropriate, use*  $\lceil \frac{1}{2} \rceil$  *and*  $\lceil \frac{1}{2} \rceil$  *to highlight the option you want.* A *highlighted option appears as blue text* in *a* white box. Press **[Enter]** to select a highlighted option.

- l. Insert the CD-ROM disk (label side up) into your CD-ROM drive. (Some drives may require that you put the disk into a CD caddy before inserting 1t in the drive itself.)
- 2. Change to your CD-ROM drive by typing its drive letter followed by a colon (e.g., D:) and pressing !Enter).
- 3. UWI: Type INSTALL1 and press [Enter]. UW2: Type INSTALL2 and press [Enter].
- 4. The program will list all hard drives to which you may install. The program will then prompt you for the letter of the hard drive to which you want your system configuration data and saved games written. Press the letter on your keyboard corresponding to a hard disk with adequate space.
- 5. The next configuration option is *Sound System Installation*. This determines how music and sound effects will play during the game. Your choices are:

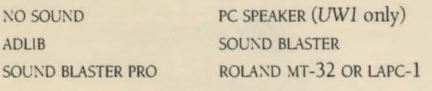

Highlight the sound board you have (or NO SOUND or PC SPEAKER (UWJ only) if you don't have a sound board) and press [Enter]. If you chose ROLAND MT-32 OR LAPC-1 , it will ask if you have a Sound Blaster or Sound Blaster Pro to use for digitized speech.

- 6. If you choose SOUXD BLASTER or SOUXD BLASTER PRO in Step 5 (either originally or after selecting ROLAND), you will have to tell the installation program the "Base IO" and "IRQ" settings for your sound card. If you have a Sound Blaster Pro, you will also need to know what OMA channel it uses. For example, the factory default settings are Base 10: 220H, IRQ 7 and DMA channel 1. (Some newer Sound Blaster models default to IRQ 5.) Use  $\lceil \uparrow \rceil$  and  $\lceil \downarrow \rceil$  to highlight each appropriate selection, then press [Enter].
- 7. After you have chosen your sound card, you will be shown your current settings. If the configuration *is*  correct, select  $\boxed{\mathsf{Y}}$  to continue. If it is incorrect, select  $[N]$ . If you select  $[N]$ , you begin again at Step 4.

When the *Confirm Selections* screen appears, you must decide if you want to copy the necessary files to your hard disk. If the configuration is correct,  $pres[**Y**]$  to continue.

If the configuration is incorrect, press  $[N]$ . You can now begin again from the drive selection screen (Step 4).

- 8. After you select  $[Y]$ , the installation program will write the configuration information to your hard disk and prepare it to receive saved games. This process takes only a few seconds; almost all information *is* kept on the CD-ROM.
- 9. When the insrallation *is* complete, you automatically return to the prompt of your CD-ROM drive. You can now play either game you have installed.

UWI: To play *Underworld*, type UW at the CD-ROM prompt.

UW2: To play *Underworld* II, type uw2 at the CD-ROM prompt.

(In the future, when you want to play either game, just repeat Steps 1, 2 and 9.)

10. If you have never played *Underworld* or *Underworld*  II before, consulr the appropriate *Player's* Guide. Each guide begins with a tutorial and explains everything you need to know to start playing the game. If you encounter any difficulties, check Troubleshooting in this *Install Guide.* 

# **(HANGING YOUR CONFIGURATION**

If you ever add a sound card or change from one card to another, simply re -run the installation program as described above. D anothe<br>d describ<br>**11** 

# **IF YOU HAVE TROUBLE INSTALLING ...**

### **SYSTEM REQUIREMENTS**

Computer. These games call for an IBM-PC 386SX or higher or a 100% compatible system.

Video Card. An IBM VGA or compatible video card with at least 256K of video ram is required. (Note: MCGA, as found on the PS/2 model 25 and model 30, will not work.)

Free RAM. You must have at least 640K of base RAM (memory) to play *ULTIMA Underworld* or *Underworld II.* Of that 640K, at least 527,360 bytes (UWI) or 544,768 bytes (UW2) of base memory must be available at the DOS prompt to run the minimum game configuration. Other configurations may need as much as 566,272 bytes free RAM (UWI) or 581,632 bytes free RAM (UW2). See Memory Requirements for more information.

EMS. To play either Underworld game, you must configure your computer 10 make use of *expanded*  memory. The amount varies:

UWI: In addition to 515-553K of free base RAM, you will need at least 480K (491,520 bytes) of expanded memory available at the DOS prompt. UWJ won't run with less than that.

UW2: In addition to 532-568K of free base RAM, you must have at least 656K (671,744 bytes) of expanded memory available at the DOS prompt. *UW2* won't run with less than that. See Memory Requirements and Optimizing Your System for more information.

Hard Disk. You must have a minimum of 2 free megabytes on your hard disk to install and play either or both games from the CD

CD-ROM. MS-DOS CD-ROM extensions 2.1 or higher are required; a CD drive with 350ms or faster seek time is recommended.

## **MEMORY REOUIREMENTS**

There are three types of RAM referred to in this manual: *DOS (convent10nal base* RAM), *extended* and *expanded. UWl* and *UW2* have specific minimum requirements for each of these types of memory. If you are unsure about these different types of memory, consult your DOS manual.

To find out how much DOS, extended and expanded memory your computer has available, type MEM at the DOS prompt. When the memory information is printed on the screen, look for the following listings:

- Largest Executable Program Size (This number indicates how much DOS memory is available.)
- •Total Extended or XMS or Total Contiguous Extended (This is the amount of extended memory in your computer.)
- Bytes Free of EMS or Free Expanded (EMS) (This is the amount of expanded memory available to the program.)

If any of the numbers listed on your screen are less than the requirements listed below, refer to Optimizing Your System (page 3).

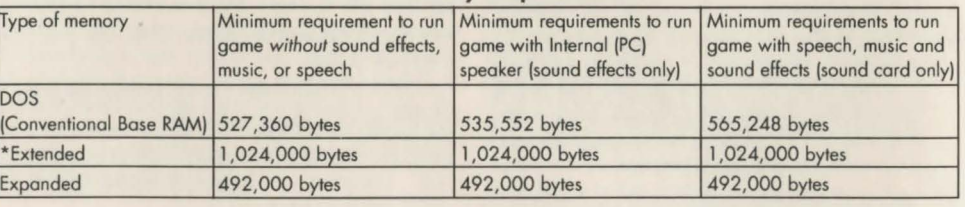

### **UW2 Memory Requirements**

![](_page_1_Picture_824.jpeg)

•You must have a total of 1,024,000 bytes of extended memory on your computer to run either or both of these games. However, this memory must be converted to expanded memory by using an expanded memory manager in your CONFIG.SYS file. The two most common expanded memory managers are Quarterdeck's QEMM386.SYS or Microsoft's EMM386.EXE (available in Microsoft DOS 5.0 or higher, or Microsoft *Windows* 3.l) If you are unsure how to load the expanded memory manager from DOS, refer to Optimizing Your System (page 3). For assistance with QEMM, consult your documentation. **I** 

If you are experiencing problems running the *Underworld/Underworld II CD-ROM games, it might help* 10 create a separate boot disk or decrease the number of memory-resident programs (TSRs) you have loaded with the suggested configurations listed below.

Do *not* delete your AUTOEXEC.BAT or CONFIG.SYS files completely - without them, your computer will not function.

Before creating a boot disk, we recommend that you generate a hard copy printout of your hard drive CONFIG.SYS and AUTOEXEC.BAT start-up files. To do so, at the DOS prompt, type:

TYPE CONFIG.SYS

Use the PRINT SCREEN key to generate a printout of this startup file. At the DOS prompt, type: TYPE AUTOEXEC.BAT

Use the PRINT SCREEN key 10 generate a printout of this startup file.

## **Creating a Boot Disk**

To create a separate boot disk, insert a blank high density disk in your A: drive. From the DOS prompt, type: FORMAT A: /S **[Enter]** 

### *Modifying CONFIG.SYS*

When the DOS prompt returns and the format is complete, type:

EDIT A:\CONFIG.SYS [Enter]

When the new screen appears, type the commands shown below. This configuration is generic and may require additional drivers. Consult your CD-ROM manual and printouts for more information.

# *CONFIG.SYS using DOS's EMM386.EXE*

FILES=20  $B$ :FFFRS=20 DEVICE=C:\DOS\HIMEM.SYS DEVICE=C:\DOS\EMM386.EXE 1024 /l=E000-EFFF M9 A=4  $D=128$  RAM

DOS=UMB DOS= HIGH

SHELL=C:\DOS\COMMAND.COM /P

DEVICEHIGH=C:\<path>\<CDROM driver><all parameters from the original CONFIG.SYS>

(Refer to your hard drive CONFIG.SYS printout to fill in the blanks in the last line above.)

*After Typing the CONFIG.SYS Commands*  After typing these lines, you should exit and save your file. Do so by typing:<br> $\frac{\text{Alt} \quad \text{F}}{\text{Theta}}$ 

 $\boxed{\mathsf{X}}$  $\sqrt{Y}$ 

Next you need an AUTOEXEC.BAT file on your boot disk. Type:

EDIT A:\AUTOEXEC.BAT [Enter] When the new screen appears, type: PROMPT SPSG PATH=C:\DOS

- $\mathcal{C}^*$
- C:\<path>\MSCDEX.EXE <all parameters from the original AUTOEXEC.BAT with the following exceptions>
- delete the /E parameter
- change /M·:## 10 /M:S
- LH C:\MOUSE\MOUSE.COM

(Your mouse driver may need to be loaded differently. Refer to the printout of your original AUTOEXEC.BAT.) Exit and save this file by typing:

 $[Alt]F$  $\frac{X}{Y}$ 

#### *To Use Your* New *Boot* Disk

- 1. Turn your computer off, insert your new boot disk in your A drive and turn the computer back on. (If your CD drive is external, turn it on.)
- 2. Insert the CD-ROM disk (label side up) into your CD-ROM drive. (Some drives may require that you put the disk into a CD caddy before insening it in the drive itself.)
- 3. Change to your CD-ROM drive by typing its drive letter followed by a colon (e.g.,  $D$ :) and pressing (Enter!.
- 4. UWI: To begin playing *Underworld*, type: UW **Enter**

UW2: To begin playing *Underworld II*, type: UW<sub>2</sub> Enter

## **TROUBLESHOOTING**

Q: *Undenvorld* or *Undenvorld II* fails to load or run and generates an error code. What's wrong with my game?

A: *Certain* error *codes can easily be* interpreted *and*  remedied:

A### (i.e. an "A" followed by three numbers) usually means a low file count.

• *Your CONFIG.SYS file may need* to *be modified.* If you get a message that reads "Internal Error" or "Underworld can no longer run. Error code A###," edit your CONFIG.SYS file so the lme reading "FILES=##" reads "FILES=20" (or more). This should allow you 10 play the game. (Consult Optimizing Your System (above).)

B### means low conventional (base) memory.

• *Run* the *MEM program included* with *DOS to chech your computer's available RAM.* To do this, type MEM after the prompt for the drive in which you have installed the game. Consult the "Largest executable program size" line. UWJ requires 565,248 bytes for all options and *UW2* requires 581,632 bytes for all options. Free up RAM if needed or make a new floppy boot disk. (Consult Optimizing your System (above).) et KAM<br>(Cons)<br>3

**UW1 Memory Requirements** 

#### C### means a problem with expanded (EMS) memory.

• *You may* be *using a* non-compatible memory manager. *UW1/UW2* requires a LIM4.0 EMS or 100% compatible driver. Compatible memory managers include DOS's EMM386.EXE and QEMM386.SYS. This error may also indicate that you do not have enough expanded memory allocated to run this game. Consult Memory Requirements and Optimizing Your System (above).

E### means that you do not have enough hard disk space. You must have at least 2 megs free on your hard disk to install and play either game, even if you are playing it directly from the CD.

• *You may have* chosen *an* invalid configuration *during* the install process. Check your configuration and if necessary. re-install the game.

• *You may* have *filled all free* space *on the* active *haril drive.*  Use the DOS DIR command to check available hard drive space. You need at least 2 megabytes for saved games and temporary files.

#### Q: My mouse is not working with *UWIUW2* CD-ROM. My mouse works with all of my other software applications  $-$  why not with  $U W / U W 2$ ?

A: If *your* mouse is *not* worhing *with* UW/UW2, *you should first chech to* see *if your* mouse *has been loaded* in *DOS* (in *your AUTOEXEC.BAT file) or onto the boot dish you* are using *to play the* game. *Windows* and many other "multitasking" environments load their own built-in mouse driver. These mouse drivers will not operate outside of their shell environment. Loading a mouse driver into the DOS environment can be as simple as typing MOUSE [Enter] at the command prompt. For example:

C:\>MOUSE Enter

This command can differ depending on which mouse driver software you are using. Please consult your mouse user's guide for further details.

Some rare combinations of hardware and software cause mouse conflicts that freeze the on-screen pointer. lf your mouse pointer ever stops moving, press [Alt [F4] to free the mouse and allow the pointer to move normally, or get a Microsoft mouse driver version 7.0 or higher.

#### Q: When I try to run the game, I get a message that says "Sound System Initialization Failed."

A: *You probably have enough memory to* run the *game, but not enough to load the sound* drivers *you selected* during installation. You will either have to increase the amount of free DOS memory (see Optimizing Your System) or play without sound.

#### or

If your sound card is not one of the cards listed on the box or in *the installation* program, *but is 100% compatible with one of the cards listed, it may need to be configured for Sound Blaster emulation mode.* Consult your sound card manual.

#### Q: (UWl only) When I select PC Speaker sound effects all I get are "Beeps" and "Boops."

A: *There's nothing* wrong *with your speaker or your game. The PC speaker sound effects are not intended co* be *realistic .* 

They do, however, provide important feedback (whether you hit a creature in combat, for example). The best answer is to upgrade your system with a sound card. (The installation menu lists the cards supported by *Underworld.)* 1f a system upgrade is impossible and you would rather play without sound, select the OPTIONS icon from the main game screen, followed by the SOUND option. Turn the sound off and return to the game.

#### Q: Is it possible to play different characters in different games?

A: *Each game allows you to save up to four different games at once.* For each game, you can save four different points in a single adventure. You can also save one character's adventure in the first saved game slot, another character's adventure in the second slot and so on. Any combination of characters and saved game slots is possible (up to the maximum of four per game). Note that you cannot transfer a UWJ character into *UW2,* or vice versa.

#### Q: The game runs too slowly.

A: *Your computer may not* be *fast enough to* run *the game efficiently.* The minimum configuration is a 386SX with a 16 MHz processor - but movement and animation are faster and smoother on a faster computer. From the main game screen, select the OPTIONS icon, followed by DETAIL. Experiment with the various detail levels until you find a balance between speed and detail that suits you.

#### Q: I've tried to save my game, but I keep getting a message that says "SAVED GAME FAILED.

A: *Each saved game can tahe up to* 500K *of hard dish space.*  If *you don't have that much available, you can't save.* To get around this, you can save your new position over an existing saved game. Select the OPTIONS icon from the main game screen, followed by the SAVE GAME option. Then, simply select a saved game slot you've already used. When you are asked to enter a name for the game, press [Enter] to use the same name as the old game, or type in a *new* one. In addition, you must have 700K *(UW 1)* or 1200K *(UW2)* of free hard disk space available when you begin a session.

#### Q: When I start, the music sounds very odd on my Sound Blaster Pro.

A: *Early versions of* the *Sound Blaster Pro require different configurations than later versions.* To correct this, run the SET-ENV program that came with your Sound Blaster Pro. This will automatically set the environment variable properly. If this doesn't work, this variable can be set manually. Consult your Sound Blaster Pro docs or your hardware dealer for more information.

#### Q: *(UW2* only) l am having trouble using my joystick.

A: *Your joystick may be set to "auto fire."* If this is the case, you have difficulty moving your character and the buttons may not function as you expect. To correct the problem, turn auto fire off. If your joystick doesn't allow you to tum auto fire off, unplug it and play with a mouse or use the keyboard controls.  $\epsilon$ . or use the keyboard controls.<br> $\epsilon$ .<br>**4** ORI-3427A

Q: (UW2 only) I seem to spin around even when I am not touching the mouse, joystick or keyboard movement keys.

A: This *can be caused by a miscalibrated joystick.* Press  $[Control]$  and follow the instructions on screen to calibrate and center your joystick. If you cannot get the joystick correctly calibrated, you will have to unplug it and play with the mouse or the keyboard controls.

#### Q: Why does my computer crash when I try to play *UWIUW2* through Microsoft *Windows* (or OS/2, *Desqview* or DOS 5.0 *Tash Swapper)?*

A: "Multi-tasking environments" - Windows, Desqview, Software Carousel, *DOS* 5.0 Task Swapper *and* so *forthoften conflict* in *their* use *of memory and other system resources with* UW/UW2 CD-ROM. We do not recommend playing *UWIUW2* under these circumstances. Even if you do run the game under a multi-tasker, do not swap to another application while playing. Your system will crash if you try to suspend *UW/UW2* to· run another program. In general, we recommend that you log out of *Windows* (or similar applications) and play from the DOS prompt

#### Q: My CD drive is too slow to play the game from. Can I play either game from my hard drive?

A: To *copy* the CD version *of* Underworld *onto your hard drive.follow these steps:* 

- l. Make sure you have at least 13 megabytes of hard drive space available.
- 2. Type XCOPY D:\UW C:\UW /E/S [Enter]. This will copy all of the necessary files to a \UW directory on your hard drive. (This assumes your CD drive is D: and your hard drive is  $C:$  - if not, substitute the appropriate drive letter in the above entry.)
- 3. When the files have finished copying, change to your newly created C:\UW directory and type UINSTALL (Enter). This will begin the *Underworld* configuration process. (For *UW1* only, at the option for SELECTING CUT SCENES STATIC OR ANIMATING, select ANIMATING. STATIC will not work.)
- 4. After completing the configuration, type UW [Enter] to begin playing.

To copy the CD version of *Underworld 11* onto your hard drive, follow these steps:

- 1. Make sure you have at least 13 megabytes of hard drive space available.
- 2. Type XCOPY D:\UW2 C:\UW2 /E/S [Enter]. This will copy all of the necessary files to a \UW2 directory on your hard drive. (This assumes your CD drive is D: and your hard drive is  $C:$  - if not, substitute the appropriate drive letter in the above entry.)
- 3. When the files have finished copying, change to your newly created C:\UW2 directory and type UINSTALL (Enter). This will begin the *Underworld II*  configuration process.
- 4. After completing the configuration, type UW2 [Enter] to begin playing.

*Note: The install program* will *ash if you want to delete or*  leave *extra sound files if you are* running *without* digitized *speech or with no sound. You can* delete *these files to save space, but (contrary to what the install program says)* you will not be able to add them later *without recopying the*  game *to your hard* drive.

#### Q: My Sound Blaster beeps before playing digital effects.

A: *Under OS/2 old Sound Blaster ROM* (1.5) will cause *this.*  Reinstalling without digital effects will fix this, though you will lose digital effects. We recommend operating under a DOS 5.0 or higher environment.

#### *Origin Customer Service*

If, after reviewing Troubleshooting, you are still having a problem with the UW/UW2 software, please read this section and call us. We have a staff of customer service technicians ready 10 help you with any problems you may encounter with the game. Today's PCs run with millions of different hardware and software combinations. Because of this, you may also have to refer to your computer dealer, hardware manufacturer or software publisher in order to properly configure their product to run with our game. When you call, if at all possible, be near your computer. If it is not possible to be near your computer, be sure to have the following information:

- the error message displayed when the problem occurred (if any)
- The DOS version number you are currently running
- your mouse and mouse driver type
- a listing of your machine type and hardware contents
- •the contents of your CONFIG.SYS and AUTOEXEC.BAT files
- your CD-ROM drive type and CD-ROM extensions version
- the contents of a CHKDSK and MEM *IC* statement

Contact ORIGIN Customer Service at (512)-335-0440 Monday through Friday, between 9 a.m. and 5 p.m., Central Time.

# **ONLINE SERVICES AND BULLETIN BOARDS**

Today's online services open up exciting new worlds to anyone with a modem and communications software. You can shop in electronic malls, play games, participate in special interest forums, make flight reservations and see the latest stock market quotes. You can view up-tothe-minute news and weather, subscribe to an electronic mail service and access information stored in hundreds of newspapers, magazines, and other periodicals and databases. And that just scratches the surface.

Many of the most popular online services provide access to ORIGIN company news, product updates, release dates, technical support and game hints. In addition, ORIGIN has established its own electronic bulletin board as a customer semce.

If you already subscribe to an online service, the following information will guide you to the ORIGIN sections. If you're looking for more information about online services, phone numbers are listed below.

America Online. You can e-mail Customer Support at ORIGIN CS or Marketing at OSI. To reach our Customer Support board in the Industry Connection, press Ctri K for "Go to Keyword." Then type ORIGIN in the Keyword window. In addition to reading messages, you can download files from the "Origin Software Library." For membership information and a free starter kit, you can call America Online toll-free at 1-800-827-6364.

CompuServe. To reach our Customer Support board in the Game Publishers Forum, type GO GAMAPUB at any "!" prompt. Then select Origin Section (2) In addition to reading the messages, you can download files from the "Library (Files)" menu. To reach our Customer Service department by e-mail, our address is 76004,2612 (or you can post a message in the Origin Secrion). For membership information and a free starter kit, you can call CompuServe toll-free at 1-800-848-8199 and ask Representative #361 for your free introductory membership and 515 usage credit.

GEnie. You can e-mail Customer Support at ORIGIN. To reach our Customer Support board in the Games RoundTable, Scorpia RT, type M805; at any "?"prompt. Then select Origin Systems at Category 16. In addition to reading the messages, you can download files from the "Games RoundTable Libraries." For membership information can call GEnie toll-free at 1-800-638-9636.

ORIGIN BBS. The ORIGIN BBS is located in Austin, Texas and has a modem support 300/1200/2400/9600 bauds \vith N,8,1. It is operational 24 hours a day, 7 days a week. Full support is provided. Call 1-512-331-4446 to contact. No membership is required and the only cost is any long distance charges that you may incur.

Internet Address. You can e-mail ORIGIN Customer Support at ORIGIN CS@AOL.COM or ORIGIN Marketing at OSI@AOL.COM.

ORIGIN Systems. Inc. LIMITED 90 DAY WARRANTY.

ORIGIN warrants to the original purchaser of this computer software product that the recording medium on which the software programs are recorded will be free from defects in material and workmanship for 90 days from the date of purchase.

If the recording medium is found defective within 90 days of original purchase. ORIGIN agrees to replace, free of charge, any such product upon receipt at its Factory Service Center of the produce, postage paid, with proof of date of purchase. This warranty is limited to the recording medium containing the software program originally provided by ORIGIN. This warranty shall not be applicable and shall be void if the defect has arisen through abuse, mistreatment or neglect. Any implied warranties applicable to this product are limited to the 90-day period described above. If failure of the software product, in the judgment of ORIGIN, resulted from accident, abuse, mistreatment of neglect, or if the recording medium should fail after the original 90-day warranty period has expired, you may return the software program to ORIGIN, at the address noted below, with a check or money order for \$5.00 (U.S. currency), which includes postage and handling, and ORIGIN will mail a replacement 10 you. To receive a replacement, you should enclose the defective medium (including the original product label) in protective packaging accompanied by: (1) a \$5.00 check (2) a brief statement describing the defect and (3) your return address. Canada and Foreign Orders Note: Only U.S. money orders are accepied.

Except as set forth above, this warranty is in lieu of all other warranties, whether oral or written, express or implied, including any warrant of merchantability or fitness for a particular purpose, and no other representation of claims of any nature shall be binding on or obligate ORIGIN. In no event will ORIGIN be liable for special, incidental or consequential damage resulting from possession, use or malfunction of this product, including damage to property and to the extent permitted by law, damages for personal injury, even if ORIGIN has been advised of the possibility for such damages. Some states do not allow limitations on how long an implied warranty Iasis and/or 1he exclusion or limitation of incidental or consequential damages, so the above limitation and/or exclusion or limitation of liability may not apply to you. This warranty gives you specific legal rights. You may have other rights that vary from state to state.

Software ©copyright 1992, 1993 LookingGlass Technologies. All other materials ©copyright 1992, 1993 ORIGIN Systems, Inc. Underworld, The Stygian Abyss, Origin and We create worlds are registered trademarks of ORIGIN Systems, Inc. Labyrinth of Worlds and Avatar are trademarks of ORIGIN Systems, Inc. Electronic Arts is a registered trademark of Electronic Arts. All other trademarks are property of their respective owners.

![](_page_3_Picture_14.jpeg)

P.O. Box 161750 • Austin, TX 78716